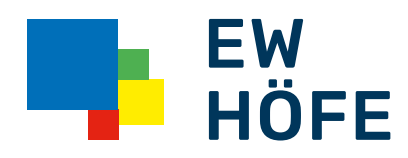

## Installationsanleitung Inteno EG 400 Router

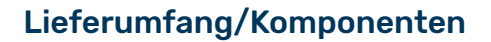

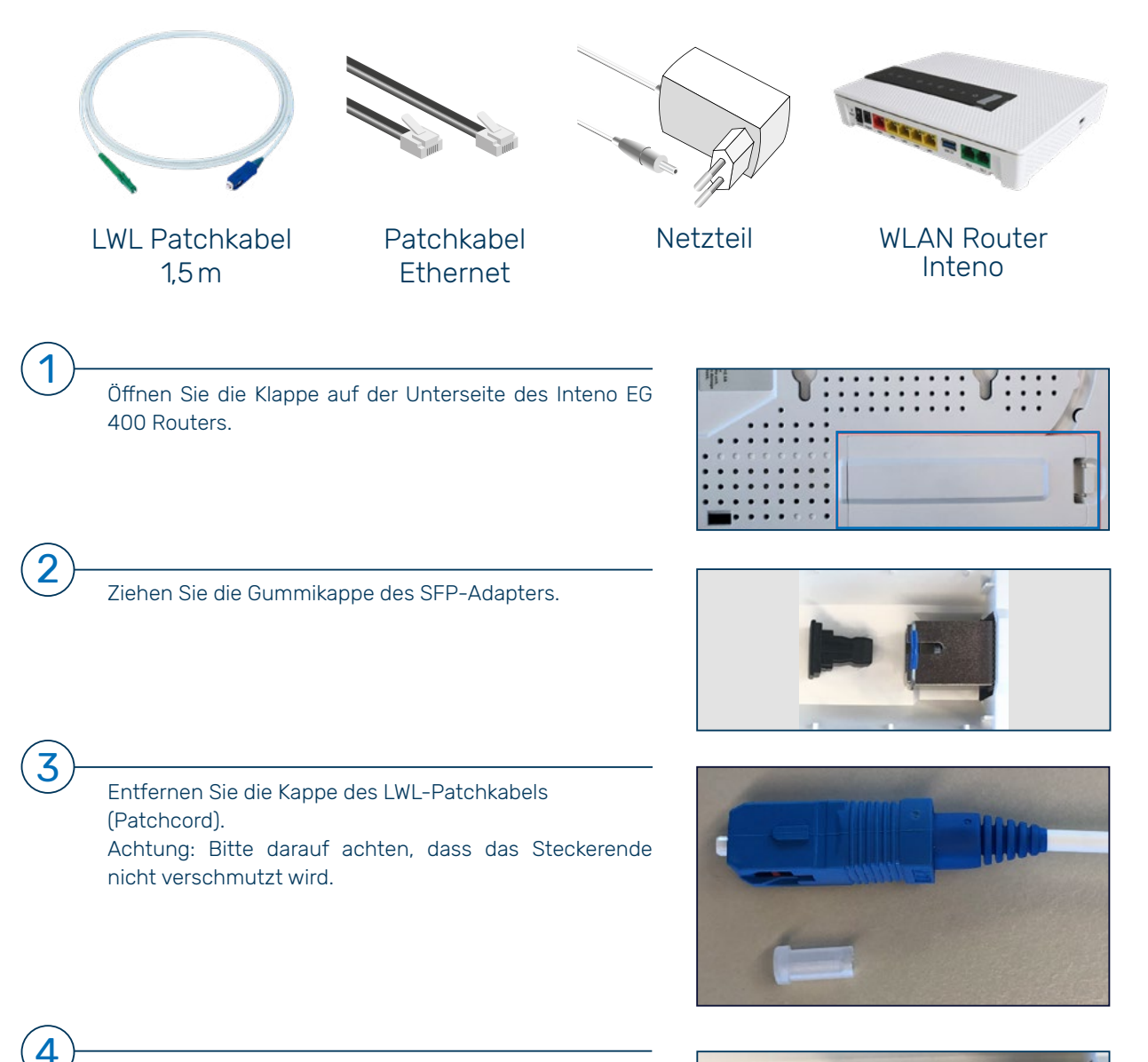

Verbinden Sie den blauen Stecker des LWL-Patchkabels mit dem SFP-Adapter bis es einrastet.

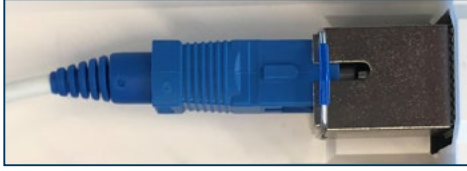

## BEP Building Entry Point

5

(Glasfaser Hausanschlusskasten)

1 BEP ID kontrollieren und öffnen.

- 2 Den Loop (Messbrücke) oder Staubschutz entfernen. Faserende nicht verschmutzen
- 3 Glasfaser Patchkabel in BEP Port 2 einstecken. Falls vorhanden Staubschutz in **BEP Port 1** einstecken.

4 Legende Pigtail: BEP Port 1 = Rot BEP Port 2 = Grün BEP Port 3 = Gelb BEP Port 4 = Blau

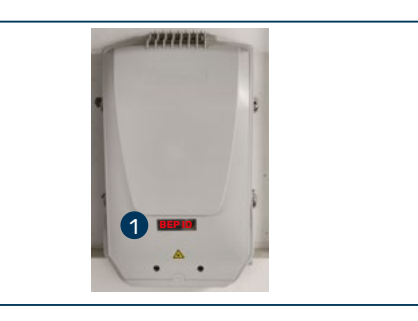

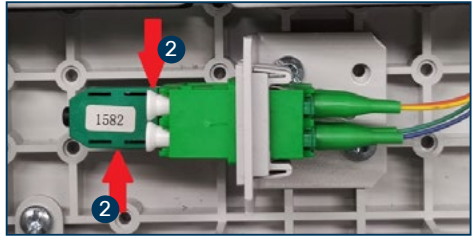

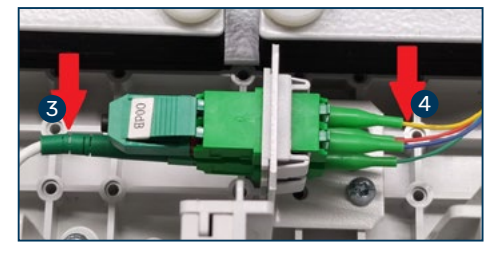

Die Verbindungskabel für die STB (TV-Set-Top-Box) sowie das LAN-Kabel (PC / Laptop) stecken Sie an der Rückseite des Inteno EG 400 Routers, in die gelben Steckplätze LAN1-LAN4 ein. Das Telefonkabel stecken Sie in den Steckplatz TEL 1 (TEL 2 wenn Sie 2 Rufnummern betreiben).

Schliessen Sie den Inteno EG 400 Router an das Netzteil an. Danach das Netzteil an die Stromsteckdose anschliessen und das Gerät mittels «ON» Schalter auf der Rückseite des Routers einschalten. Die LED auf der Oberseite des Routers leuchtet nun. Die Aktivierung der<br>Die Europa Landa Landa Dienste kann bis zu 10 Min. dauern.

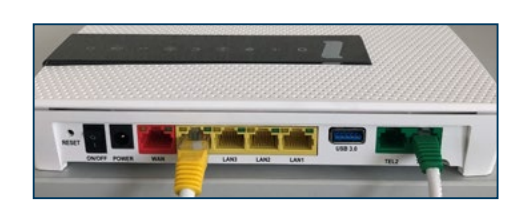

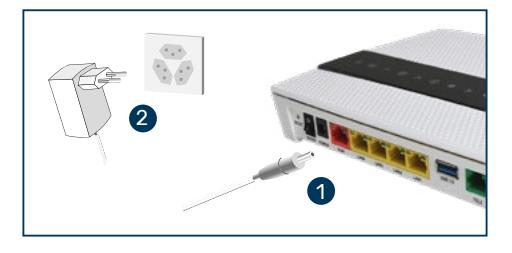

Inteno-3823

 $\mathbb{L}$ 

vork Name:

 $\bullet$ eno Broadband Technol WIFLKey, YMSWQVP<br>EUDILDD I BUDDEDD

 $CE$ 

## WLAN:

7

8

6

Den «Network Name» und «WiFi-Key» für die Nutzung des WLANs finden Sie auf der Unterseite des Inteno EG 400 Routers.

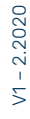